## estpassport Q&A

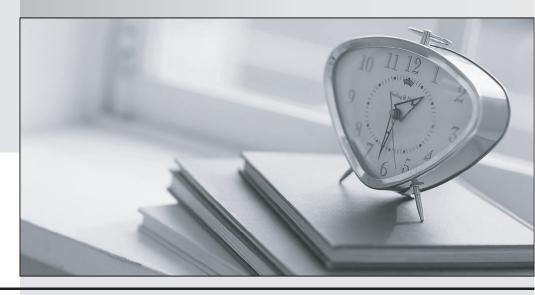

La meilleure qualité le meilleur service

http://www.testpassport.fr Service de mise à jour gratuit pendant un an Exam : C9560-510

**Title**: IBM Tivoli Monitoring V6.3

Administration

Version: DEMO

- 1. Which statement is true regarding the Navigator Views tab in Administer Users?
- A. Available views are navigator views in which the user has view access.
- B. Assigned views are navigator views in which the user has view access.
- C. Assigned root are navigator items in which the user has change access.
- D. Assigned views are navigator views in which the user has change access.

Answer: C

Explanation:

http://pic.dhe.ibm.com/infocenter/tivihelp/v30r1/index.jsp?topic=%2Fcom.ibm.itm.doc\_6.2.2fp2%2 Fnav\_editornewview\_tep.htm (what to do next)

- 2. What does the IBM Tivoli Monitoring administrator have to answer questions about when configuring an OS agent?
- A. whether to auto start the agent
- B. the connection to the data warehouse
- C. the connection to the Tivoli Enterprise Portal Server
- D. the connection to the Tivoli Enterprise Monitoring Server

Answer: C

- 3. Where should the IBM Tivoli Monitoring Event Synchronization component be installed when installing the components for event forwarding?
- A. on its own host
- B. on the same host as the Tivoli Enterprise Portal Server
- C. on the host of the hub Tivoli Enterprise Monitoring Server
- D. on the same host as the IBM Tivoli Netcool/OMNIbus ObjectServer

**Answer:** C Explanation:

http://publib.boulder.ibm.com/infocenter/tivihelp/v61r1/index.jsp?topic=%2Fcom.ibm.itm.doc\_6.3% 2Finstall%2Fevent\_snc\_comp.htm

- 4.An IBM Tivoli Monitoring V6.3 administrator is unable to display historical data beyond 24 hours. All workspace views are showing missing data-related errors. Which option resolves the situation?
- A. restart the browser
- B. restart the Tivoli Enterprise Monitoring Server
- C. install and configure the Tivoli Data Warehouse
- D. install and configure the IBM Tivoli Performance Analyzer

Answer: C

- 5. What does the cinfo -i command do in an IBM Tivoli Monitoring V6.3 UNIX/Linux environment?
- A. It lists configured instances.
- B. It shows running processes.
- C. It displays an inventory of installed products.
- D. It displays configuration prompts and configuration values.

**Answer:** C Explanation:

| http://www01.ibm.com/support/knowledgecenter/SSTFXA_6.3.0/com.ibm.itm.doc_6.3/cmdref/cinfo.htm <sup>9</sup> 23ci nfo |
|----------------------------------------------------------------------------------------------------|
|                                                                                                    |
|                                                                                                    |
|                                                                                                    |
|                                                                                                    |
|                                                                                                    |
|                                                                                                    |
|                                                                                                    |
|                                                                                                    |
|                                                                                                    |
|                                                                                                    |
|                                                                                                    |
|                                                                                                    |
|                                                                                                    |
|                                                                                                    |
|                                                                                                    |
|                                                                                                    |
|                                                                                                    |
|                                                                                                    |
|                                                                                                    |
|                                                                                                    |
|                                                                                                    |
|                                                                                                    |
|                                                                                                    |
|                                                                                                    |
|                                                                                                    |
|                                                                                                    |
|                                                                                                    |
|                                                                                                    |
|                                                                                                    |
|                                                                                                    |
|                                                                                                    |